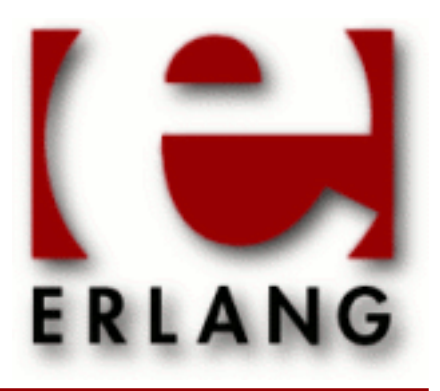

# **Observer**

Copyright © 2002-2014 Ericsson AB. All Rights Reserved. Observer 2.0.2 September 16, 2014

#### **Copyright © 2002-2014 Ericsson AB. All Rights Reserved.**

The contents of this file are subject to the Erlang Public License, Version 1.1, (the "License"); you may not use this file except in compliance with the License. You should have received a copy of the Erlang Public License along with this software. If not, it can be retrieved online at http://www.erlang.org/. Software distributed under the License is distributed on an "AS IS" basis, WITHOUT WARRANTY OF ANY KIND, either express or implied. See the License for the specific language governing rights and limitations under the License. Ericsson AB. All Rights Reserved..

**September 16, 2014**

Ericsson AB. All Rights Reserved.: Observer | 1

# 1 Observer User's Guide

The *Observer* application contains tools for tracing and investigation of distributed systems.

## 1.1 Observer

## 1.1.1 Introduction

Observer, is a graphical tool for observing the characteristics of erlang systems. Observer displays system information, application supervisor trees, process information, ets or mnesia tables and contains a frontend for erlang tracing.

## 1.1.2 General

Normally observer should be run from a standalone node to minimize the impact of the system being observed. Example:

```
 > erl -sname observer -hidden -setcookie MyCookie -run observer
```
Choose which node to observe via Nodes menu. The View/Refresh Interval controls how frequent the view should be updated. The refresh interval is set per viewer so you can have different settings for each viewer. To minimize the system impact only the active viewer is updated and the other views will be updated when activated.

Note:

Only R15B nodes can be observed.

In general the mouse buttons behaves as expected, use left click to select objects, right click to pop up a menu with most used choices and double click to bring up information about the selected object. In most viewers with several columns you can change sort order by left clicking on column header.

## 1.1.3 Applications

The Applications view lists application information. Select an application in the left list to display its supervisor tree.

Trace process will add the selected process identifier to Trace Overview view and the node the process resides on will be added as well.

Trace named process will add the registered name of the process. This can be useful when tracing on several nodes, then processes with that name will be traced on all traced nodes.

Trace process tree and Trace named process tree will add the selected process and all processes below, right of, it to the Trace Overview view.

### 1.1.4 Processes

The Processes view lists process information. For each process the following information is presented:

Pid

The process identifier.

Reds

This is the number of reductions that has been executed on the process

Memory

This is the size of the process in bytes, obtained by a call to process info(Pid,memory). MsgQ

This is the length of the message queue for the process.

#### Note:

*Reds* can be presented as accumulated values or as values since last update.

Trace Processes will add the selected process identifiers to the Trace Overview view and the node the processes reside on will be added as well. Trace Named Processes will add the registered name of processes. This can be useful when tracing is done on several nodes, then processes with that name will be traced on all traced nodes.

## 1.1.5 Table Viewer

The Table Viewer view lists tables. By default ets tables are visible and unreadable, private ets, tables and tables created by the OTP applications are not visible. Use View menu to view "system" ets tables, unreadable ets tables or mnesia tables.

Double click to view the content of the table. Select table and activate View/Table Information menu to view table information.

In the table viewer you can regexp search for objects, edit and delete objects.

## 1.1.6 Trace Overview

The Trace Overview view handles tracing. Tracing is done by selecting which processes to be traced and how to trace them. You can trace messages, function calls and events, where events are process related events such as spawn, exit and several others.

When you want to trace function calls, you also need to setup trace patterns. Trace patterns selects the function calls that will be traced. The number of traced function calls can be further reduced with match specifications. Match specifications can also be used to trigger additional information in the trace messages.

#### Note:

Trace patterns only applies to the traced processes.

Processes are added from the Applications or Processes views. A special new identifier, meaning all processes spawned after trace start, can be added with the Add 'new' Process button.

When adding processes, a window with trace options will pop up. The chosen options will be set for the selected processes. Process options can be changed by right clicking on a process.

Processes added by process identifiers will add the nodes these processes resides on in the node list. Additional nodes can be added by the Add Nodes button.

If function calls are traced, trace patterns must be added by Add Trace Pattern button. Select a module, function(s) and a match specification. If no functions are selected, all functions in the module will be traced. A few basic match specifications are provided in the tool, and you can provide your own match specifications. The syntax of match specifications are described in the *ERTS User's Guide*. To simplify the writing of a match specification they can also be written as fun/1 see *ms\_transform manual page* for further information.

Use the Start trace button to start the trace. By default trace output is written to a new window, tracing is stopped when the window is closed, or with Stop Trace button. Trace output can be changed via Options/Output menu. The trace settings, including match specifications, can be saved to, or loaded from, a file.

More information about tracing can be found in *dbg* and in the chapter "Match specifications in Erlang" in *ERTS User's Guide* and the *ms\_transform manual page*.

## 1.2 Trace Tool Builder

## 1.2.1 Introduction

The Trace Tool Builder is a base for building trace tools for single node or distributed erlang systems. It requires the runtime\_tools application to be available on the traced node.

The main features of the Trace Tool Builder are:

- Start tracing to file ports on several nodes with one function call.
- Write additional information to a trace information file, which is read during formatting.
- Restoring of previous configuration by maintaining a history buffer and handling configuration files.
- Some simple support for sequential tracing.
- Formatting of binary trace logs and merging of logs from multiple nodes.

The intention of the Trace Tool Builder is to serve as a base for tailor made trace tools, but you may use it directly from the erlang shell (it may mimic dbg behaviour while still providing useful additions like match specification shortcuts). The application only allows the use of file port tracer, so if you would like to use other types of trace clients you will be better off using dbg directly instead.

### 1.2.2 Getting Started

The ttb module is the interface to all functions in the Trace Tool Builder. To get started the least you need to do is to start a tracer with  $ttb:trace/(0/1/2)$ , and set the required trace flags on the processes you want to trace with ttb: $p/2$ . Then, when the tracing is completed, you must stop the tracer with ttb: stop/0/1 and format the trace log with  $tt\text{tcb:format}/1/2$  (as long as there is anything to format, of course).

ttb:tracer/0/1/2 opens a trace port on each node that shall be traced. By default, trace messages are written to binary files on remote nodes(the binary trace log).

ttb:p/2 specifies which processes shall be traced. Trace flags given in this call specify what to trace on each process. You can call this function several times if you like different trace flags to be set on different processes.

If you want to trace function calls (i.e. if you have the call trace flag set on any of your processes), you must also set trace patterns on the required function(s) with ttb:tp or ttb:tpl. A function is only traced if it has a trace pattern. The trace pattern specifies how to trace the function by using match specifications. Match specifications are described in the User's Guide for the erlang runtime system erts.

ttb:stop/0/1 stops tracing on all nodes, deletes all trace patterns and flushes the trace port buffer.

ttb:format/1/2 translates the binary trace logs into something readable. By default ttb presents each trace message as a line of text, but you can also write your own handler to make more complex interpretations of the trace information. A trace log can even be presented graphically via the Event Tracer application. Note that if you give the format option to  $ttb:stop/1$  the formatting is automatically done when stopping  $ttb$ .

#### Example: Tracing the local node from the erlang shell

This small module is used in the example:

```
-module(m).
-export([f/0]).
f() ->
    receive 
       From when is_pid(From) ->
         Now = erlang:now(),
          From ! {self(),Now}
    end.
```
The following example shows the basic use of  $ttb$  from the erlang shell. Default options are used both for starting the tracer and for formatting (the custom fetch dir is however provided). This gives a trace log named Node-ttb in the newly-created directory, where Node is the name of the node. The default handler prints the formatted trace messages in the shell.

```
(tiger@durin)47> %% First I spawn a process running my test function
(tiger@durin)47> Pid = spawn(m, f, []).
< 0.125.0(tiger@durin)48> 
(tiger@durin)48> %% Then I start a tracer...
(tiger@durin)48> ttb:tracer().
{ok,[tiger@durin]}
(tiger@durin)49> 
(tiger@durin)49> %% and activate the new process for tracing
(tiger@durin)49> %% function calls and sent messages.
(tiger@durin)49> ttb:p(Pid,[call,send]).
{ok,[{<0.125.0>,[{matched,tiger@durin,1}]}]}
(tiger@durin)50> 
(tiger@durin)50> %% Here I set a trace pattern on erlang:now/0
(tiger@durin)50> %% The trace pattern is a simple match spec
(tiger@durin)50> %% indicating that the return value should be
(tiger@durin)50> %% traced. Refer to the reference_manual for
(tiger@durin)50> %% the full list of match spec shortcuts
(tiger@durin)50> %% available.
(tiger@durin)51> ttb:tp(erlang,now,return).
{ok,[{matched,tiger@durin,1},{saved,1}]}
(tiger@durin)52> 
(tiger@durin)52> %% I run my test (i.e. send a message to
(tiger@durin)52> %% my new process)
(tiger@durin)52> Pid ! self().
<0.72.0>
(tiger@durin)53> 
(tiger@durin)53> %% And then I have to stop ttb in order to flush
(tiger@durin)53> %% the trace port buffer
(tiger@durin)53> ttb:stop([return, {fetch_dir, "fetch"}]).
{stopped, "fetch"}
(tiger@durin)54> 
(tiger@durin)54> %% Finally I format my trace log
(tiger@durin)54> ttb:format("fetch").
({<0.125.0>,{m,f,0},tiger@durin}) call erlang:now()
({<0.125.0>,{m,f,0},tiger@durin}) returned from erlang:now/0 ->
{1031,133451,667611}
({<0.125.0>,{m,f,0},tiger@durin}) <0.72.0> ! 
{<0.125.0>,{1031,133451,667611}}
```
#### ok

#### Example: Build your own tool

This small example shows a simple tool for "debug tracing", i.e. tracing of function calls with return values.

```
-module(mydebug).
-export([start/0,trc/1,stop/0,format/1]).
-export([print/4]).
%% Include ms_transform.hrl so that I can use dbg:fun2ms/2 to
%% generate match specifications.
-include_lib("stdlib/include/ms_transform.hrl").
%%% --------------Tool API-------------
%%% ----------------------------------
%%% Star the "mydebug" tool
start() ->
    %% The options specify that the binary log shall be named
     %% <Node>-debug_log and that the print/4 function in this
    %% module shall be used as format handler
     ttb:tracer(all,[{file,"debug_log"},{handler,{{?MODULE,print},0}}]),
    %% All processes (existing and new) shall trace function calls
    %% We want trace messages to be sorted upon format, which requires
     %% timestamp flag. The flag is however enabled by default in ttb.
     ttb:p(all,call).
%%% Set trace pattern on function(s)
trc(M) when is_atom(M) ->
    trc(\{M, ' ' , ' '' \});
trc({M,F}) when is_atom(M), is_atom(F) ->
 trc({M,F,'_'});
trc({M,F,_A}=MFA) when is_atom(M), is_atom(F) ->
     %% This match spec shortcut specifies that return values shall
     %% be traced.
    MatchSpec = dbg: fun2ms(fun(_) -> return_trace() end),
     ttb:tpl(MFA,MatchSpec).
%%% Format a binary trace log
format(Dir) ->
     ttb:format(Dir).
%%% Stop the "mydebug" tool
stop() ->
     ttb:stop(return).
%% --------Internal functions--------
%%% ----------------------------------
%%% Format handler
print(_Out,end_of_trace,_TI,N) ->
     N;
print(Out,Trace,_TI,N) ->
     do_print(Out,Trace,N),
    N+\overline{1}.
do print(Out, {trace ts, P, call, {M, F, A}, Ts}, N) ->
     io:format(Out,
"~\simw: ~\simw, ~\simw:~\simw:~\simn"
 "Call : ~w:~w/~w~n"
                "Arguments :~p~n~n",
               [N,TS, P, M, F, length(A), A];
do_print(Out,{trace_ts,P,return_from,{M,F,A},R,Ts},N) ->
     io:format(Out,
               "~w: ~w, ~w:~n"
```

```
 "Return from : ~w:~w/~w~n"
 "Return value :~p~n~n",
[N, Ts, P, M, F, A, R]).
```
To distinguish trace logs produced with this tool from other logs, the file option is used in tracer/2. The logs will therefore be fetched to a directory named ttb\_upload\_debug\_log-YYYYMMDD-HHMMSS

By using the handler option when starting the tracer, the information about how to format the file is stored in the trace information file  $(.t_i)$ . This is not necessary, as it might be given at the time of formatting instead. It can however be useful if you e.g. want to automatically format your trace logs by using the format option in ttb:stop/1. It also means that you don't need any knowledge of the content of a binary log to be able to format it the way it was intended. If the handler option is given both when starting the tracer and when formatting, the one given when formatting is used.

The call trace flag is set on all processes. This means that any function activated with the trc/1 command will be traced on all existing and new processes.

### 1.2.3 Running the Trace Tool Builder against a remote node

The Observer application might not always be available on the node that shall be traced (in the following called the "traced node"). It is still possible to run the Trace Tool Builder from another node (in the following called the "trace control node") as long as

- The Observer application is available on the trace control node.
- The Runtime Tools application is available on both the trace control node and the traced node.

If the Trace Tool Builder shall be used against a remote node, it is highly recommended to start the trace control node as *hidden*. This way it can connect to the traced node without the traced node "seeing" it, i.e. if the nodes() BIF is called on the traced node, the trace control node will not show. To start a hidden node, add the -hidden option to the erl command, e.g.

```
% erl -sname trace_control -hidden
```
#### Diskless node

If the traced node is diskless, ttb must be started from a trace control node with disk access, and the file option must be given to the  $\text{trace}/2$  function with the value  $\{\text{local}, \text{File}\}, e.g.$ 

```
(trace_control@durin)1> ttb:tracer(mynode@diskless,{file,{local,
{wrap,"mytrace"}}}).
{ok,[mynode@diskless]}
```
## 1.2.4 Additional tracing options

When setting up a trace, several features may be turned on:

- time-constrained tracing,
- overload protection,
- autoresuming.

#### Time-constrained tracing

Sometimes, it may be helpful to enable trace for a given period of time (i.e. to monitor a system for 24 hours or half of a second). This may be done by issuing additional {timer, TimerSpec} option. If TimerSpec has the form of MSec, the trace is stopped after MSec milliseconds using ttb:stop/0. If any additional options are provided  $(TimerSpec = \{MSec, Opts\})$ ,  $ttb:stop/1$  is called instead with Opts as the arguments. The timer is started with  $ttb: p/2$ , so any trace patterns should be set up before.  $ttb:start\_trace/4$  always sets up all pattern before invoking  $\text{ttib:}p/2$ . Note that due to network and processing delays the the period of tracing is approximate. The example below shows how to set up a trace which will be automatically stopped and formatted after 5 seconds

```
(tiger@durin)1>ttb:start_trace([node()],
                                  [{erlang, now,[]}],
                                  {all, call},
                                  [{timer, {5000, format}}]).
```
When tracing live systems, special care needs to be always taken not to overload a node with too heavy tracing. ttb provides the overload option to help to address the problem.

{overload, MSec, Module, Function} instructs the ttb backend (called observer\_backend, part of the runtime\_tools application) to perform overload check every MSec milliseconds. If the check (namely Module:Function(check)) returns true, tracing is disabled on the selected node.

Overload protection activated on one node does not affect other nodes, where the tracing continues as normal. ttb:stop/0/1 fetches data from all clients, including everything that has been collected before overload protection was activated. Note that changing trace details (with ttb:p and ttb:tp/tpl...) once overload protection gets activated in one of the traced nodes is not permitted in order not to allow trace setup to be inconsistent between nodes.

Module:Function provided with the overload option must handle three calls: init, check and stop. init and stop allows to perform some setup and teardown required by the check. An overload check module could look like this (note that check is always called by the same process, so put and get are possible).

```
-module(overload).
-export([check/1]).
check(init) ->
    Pid = sophisticated module: start(),
     put(pid, Pid);
check(check) ->
     get(pid) ! is_overloaded,
     receive
         Reply ->
            Reply
     after 5000 ->
             true
     end;
check(stop) ->
     get(pid) ! stop.
```
#### Autoresume

It is possible that a node (probably a buggy one, hence traced) crashes. In order to automatically resume tracing on the node as soon as it gets back, resume has to be used. When it is, the failing node tries to reconnect to trace control node as soon as runtime tools is started. This implies that runtime\_tools must be included in other node's startup chain (if it is not, one could still resume tracing by starting runtime\_tools manually, i.e. by an RPC call).

In order not to loose the data that the failing node stored up to the point of crash, the control node will try to fetch it before restarting trace. This must happen within the allowed time frame or is aborted (default is 10 seconds, can be customized with  $\{$  resume, MSec $\}$ ). The data fetched this way is then merged with all other traces.

Autostart feature requires additional data to be stored on traced nodes. By default, the data is stored automatically to the file called "ttb\_autostart.bin" in the traced node's cwd. Users may decide to change this behaviour (i.e. on diskless nodes) by specifying their own module to handle autostart data storage and retrieval (ttb\_autostart\_module environment variable of runtime\_tools). Please see the ttb's reference manual to see the module's API. This example shows the default handler

```
-module(ttb_autostart).
-export([read_config/0,
        write_config/1,
         delete config/0]).
-define(AUTOSTART_FILENAME, "ttb_autostart.bin").
delete config() ->
    file:delete(?AUTOSTART_FILENAME).
read_config() ->
     case file:read_file(?AUTOSTART_FILENAME) of
         {ok, Data} -> {ok, binary_to_term(Data)};
         Error -> Error
    end.
write config(Data) ->
     file:write_file(?AUTOSTART_FILENAME, term_to_binary(Data)).
```
Remember that file trace ports buffer the data by default. If the node crashes, trace messages are not flushed to the binary log. If the chance of failure is high, it might be a good idea to automatically flush the buffers every now and then. Passing {flush, MSec} as one of ttb:tracer/2 option flushes all buffers every MSec milliseconds.

#### dbg mode

The {shell, ShellType} option allows to make ttb operation similar to dbg. Using {shell, true} displays all trace messages in the shell before storing them.  $\{shell, only\}$  additionally disables message storage (so that the tool behaves exactly like dbg). This is allowed only with ip trace ports ({trace, {local, File}}).

The command  $ttb:tracec(dbg)$  is a shortcut for the pure-dbg mode ({shell, only}).

### 1.2.5 Trace Information and the .ti File

In addition to the trace log file(s), a file with the extension . t i is created when the Trace Tool Builder is started. This is the trace information file. It is a binary file, and it contains the process information, trace flags used, the name of the node to which it belongs and all information written with the write\_trace\_info/2 function. .ti files are always fetched with other logs when the trace is stopped.

Except for the process information, everything in the trace information file is passed on to the handler function when formatting. The TI parameter is a list of {Key,ValueList} tuples. The keys flags, handler, file and node are used for information written directly by ttb.

You can add information to the trace information file by calling write\_trace\_info/2. Note that ValueList always will be a list, and if you call write\_trace\_info/2 several times with the same Key, the ValueList will be extended with a new value each time. Example:

```
ttb:write trace info(mykey,1) gives the entry {m}ykey,[1]} in TI. Another call,
ttb:write_trace_info(mykey, 2), changes this entry to {m\text{ykey},[1,2]}.
```
### 1.2.6 Wrap Logs

If you want to limit the size of the trace logs, you can use wrap logs. This works almost like a circular buffer. You can specify the maximum number of binary logs and the maximum size of each log. ttb will create a new binary log each time a log reaches the maximum size. When the the maximum number of logs are reached, the oldest log is deleted before a new one is created.

Note that the overall size of data generated by ttb may be greater than the wrap specification would suggest - if a traced node restarts and autoresume is enabled, old wrap log is always stored and a new one is created.

Wrap logs can be formatted one by one or all at once. See *Formatting*.

#### 1.2.7 Formatting

Formatting can be done automatically when stopping ttb (see *Automatically collect and format logs from all nodes*), or explicitly by calling the ttb:format/1/2 function.

Formatting means to read a binary log and present it in a readable format. You can use the default format handler in ttb to present each trace message as a line of text, or write your own handler to make more complex interpretations of the trace information. You can even use the Event Tracer et to present the trace log graphically (see *Presenting trace logs with Event Tracer*).

The first argument to  $tt\text{t}$ : format/ $1/2$  specifies which binary log(s) to format. This is usually the name of a directory that ttb created during log fetch. Unless there is the disable sort option provided, the logs from different files are always sorted according to timestamp in traces.

The second argument to ttb:format/2 is a list of options. The out option specifies the destination where the formatted text shall be written. Default destination is standard\_io, but a filename can also be given. The handler option specifies the format handler to use. If this option is not given, the handler option given when starting the tracer is used. If the handler option was not given when starting the tracer either, a default handler is used, which prints each trace message as a line of text. The disable\_sort option indicates that there logs should not be merged according to timestamp, but processed one file after another (this might be a bit faster).

A format handler is a fun taking four arguments. This fun will be called for each trace message in the binary log(s). A simple example which only prints each trace message could be like this:

```
fun(Fd, Trace, _TraceInfo, State) ->
    io:format(Fd, "Trace: ~p~n", [Trace]),
    State
end.
```
Fd is the file descriptor for the destination file, or the atom standard io. TraceInfo contains information from the trace information file (see *Trace Information and the .ti File*). State is a state variable for the format handler fun. The initial value of the State variable is given with the handler option, e.g.

ttb:format("tiger@durin-ttb", [{handler, {{Mod,Fun}, initial\_state}}])  $\overline{\phantom{a}}^{0}$   $\overline{\phantom{a}}^{0}$   $\overline{\phantom{a}}^{0}$   $\overline{\phantom{a}}^{0}$   $\overline{\phantom{a}}^{0}$   $\overline{\phantom{a}}^{0}$   $\overline{\phantom{a}}^{0}$   $\overline{\phantom{a}}^{0}$   $\overline{\phantom{a}}^{0}$   $\overline{\phantom{a}}^{0}$   $\overline{\phantom{a}}^{0}$   $\overline{\phantom{a}}^{0}$   $\overline{\phantom{a}}^{0}$   $\overline{\phantom{a}}^{0}$   $\overline{\phantom{a}}^{$ 

Another format handler could be used to calculate time spent by the garbage collector:

```
fun(_Fd,{trace_ts,P,gc_start,_Info,StartTs},_TraceInfo,State) ->
       [{P,StartTs}|State];
    (Fd,{trace_ts,P,gc_end,_Info,EndTs},_TraceInfo,State) ->
       {value,{P,StartTs}} = lists:keysearch(P,1,State),
```

```
 Time = diff(StartTs,EndTs),
       io:format("GC in process ~w: ~w milliseconds~n", [P,Time]),
       State -- [{P,StartTs}]
end
```
A more refined version of this format handler is the function handle  $gc/4$  in the module multitrace.erl which can be found in the src directory of the Observer application.

The actual trace message is passed as the second argument (Trace). The possible values of Trace are:

- all trace messages described in erlang: trace/3 documentation.
- $\{drop, N\}$  if ip tracer is used (see dbg: trace\_port/2),
- end\_of\_trace received once when all trace messages have been processed.

By giving the format handler ttb:get\_et\_handler(), you can have the trace log presented graphically with et\_viewer in the Event Tracer application (see *Presenting trace logs with Event Tracer*).

You may always decide not to format the whole trace data contained in the fetch directory, but analyze single files instead. In order to do so, a single file (or list of files) have to be passed as the first argument to  $f_2$  to  $f_1$ .

Wrap logs can be formatted one by one or all in one go. To format one of the wrap logs in a set, give the exact name of the file. To format the whole set of wrap logs, give the name with '\*' instead of the wrap count. An example:

Start tracing:

```
(tiger@durin)1> ttb:tracer(node(),{file,{wrap,"trace"}}).
{ok,[tiger@durin]}
(tiger@durin)2> ttb:p(...)
...
```
This will give a set of binary logs, like:

```
tiger@durin-trace.0.wrp
tiger@durin-trace.1.wrp
tiger@durin-trace.2.wrp
...
```
Format the whole set of logs:

```
1> ttb:format("tiger@durin-trace.*.wrp").
....
ok
2 >
```
Format only the first log:

```
1> ttb:format("tiger@durin-trace.0.wrp").
....
ok
2 >
```
To merge all wrap logs from two nodes:

```
1> ttb:format(["tiger@durin-trace.*.wrp","lion@durin-trace.*.wrp"]).
....
ok
2
```
#### Presenting trace logs with Event Tracer

For detailed information about the Event Tracer, please turn to the User's Guide and Reference Manuals for the et application.

By giving the format handler ttb:get\_et\_handler(), you can have the trace log presented graphically with et\_viewer in the Event Tracer application. ttb provides a few different filters which can be selected from the Filter menu in the et\_viewer window. The filters are names according to the type of actors they present (i.e. what each vertical line in the sequence diagram represent). Interaction between actors is shown as red arrows between two vertical lines, and activities within an actor are shown as blue text to the right of the actors line.

The processes filter is the only filter which will show all trace messages from a trace log. Each vertical line in the sequence diagram represents a process. Erlang messages, spawn and link/unlink are typical interactions between processes. Function calls, scheduling and garbage collection are typical activities within a process. processes is the default filter.

The rest of the filters will only show function calls and function returns. All other trace message are discarded. To get the most out of these filters, et\_viewer needs to known the caller of each function and the time of return. This can be obtained by using both the call and return to flags when tracing. Note that the return to flag only works with local call trace, i.e. when trace patterns are set with  $tt\text{tb:tpl}$ .

The same result can be obtained by using the call flag only and setting a match specification like this on local or global function calls:

```
1> dbg:fun2ms(fun() -> return trace(),message(caller()) end).
[{{''_r}, []}, [{{'refurn\_trace}},{{\text{message}},{{cal{right}}}})]
```
This should however be done with care, since the {return\_trace} function in the match specification will destroy tail recursiveness.

The modules filter shows each module as a vertical line in the sequence diagram. External function calls/returns are shown as interactions between modules and internal function calls/returns are shown as activities within a module.

The functions filter shows each function as a vertical line in the sequence diagram. A function calling itself is shown as an activity within a function, and all other function calls are shown as interactions between functions.

The mods\_and\_procs and funcs\_and\_procs filters are equivalent to the modules and functions filters respectively, except that each module or function can have several vertical lines, one for each process it resides on.

In the next example, modules foo and bar are used:

```
-module(foo).
-export([start/0,go/0]).
start() ->
    spawn(?MODULE, go, []).
q_0() ->
     receive
         stop ->
             ok;
        q_0 ->
```

```
 bar:f1(),
         qo() end.
```

```
-module(bar).
-export([f1/0,f3/0]).
f1() ->
   f2(),
    ok.
f2() -spawn(?MODULE,f3,[]).
f3() ->
    ok.
```
Now let's set up the trace.

```
(tiger@durin)1>%%First we retrieve the Pid to limit traced processes set
(tiger@durin)1>Pid = foo:start().
(tiger@durin)2>%%Now we set up tracing
(tiger@durin)2>ttb:tracer().
(tiger@durin)3>ttb:p(Pid, [call, return_to, procs, set_on_spawn]).
(tiger@durin)4>ttb:tpl(bar, []).
(tiger@durin)5>%%Invoke our test function and see output with et viewer
(tiger@durin)5>Pid ! go.
(tiger@durin)6>ttb:stop({format, {handler, ttb:get_et_handler()}}).
```
This should render a result similar to the following:

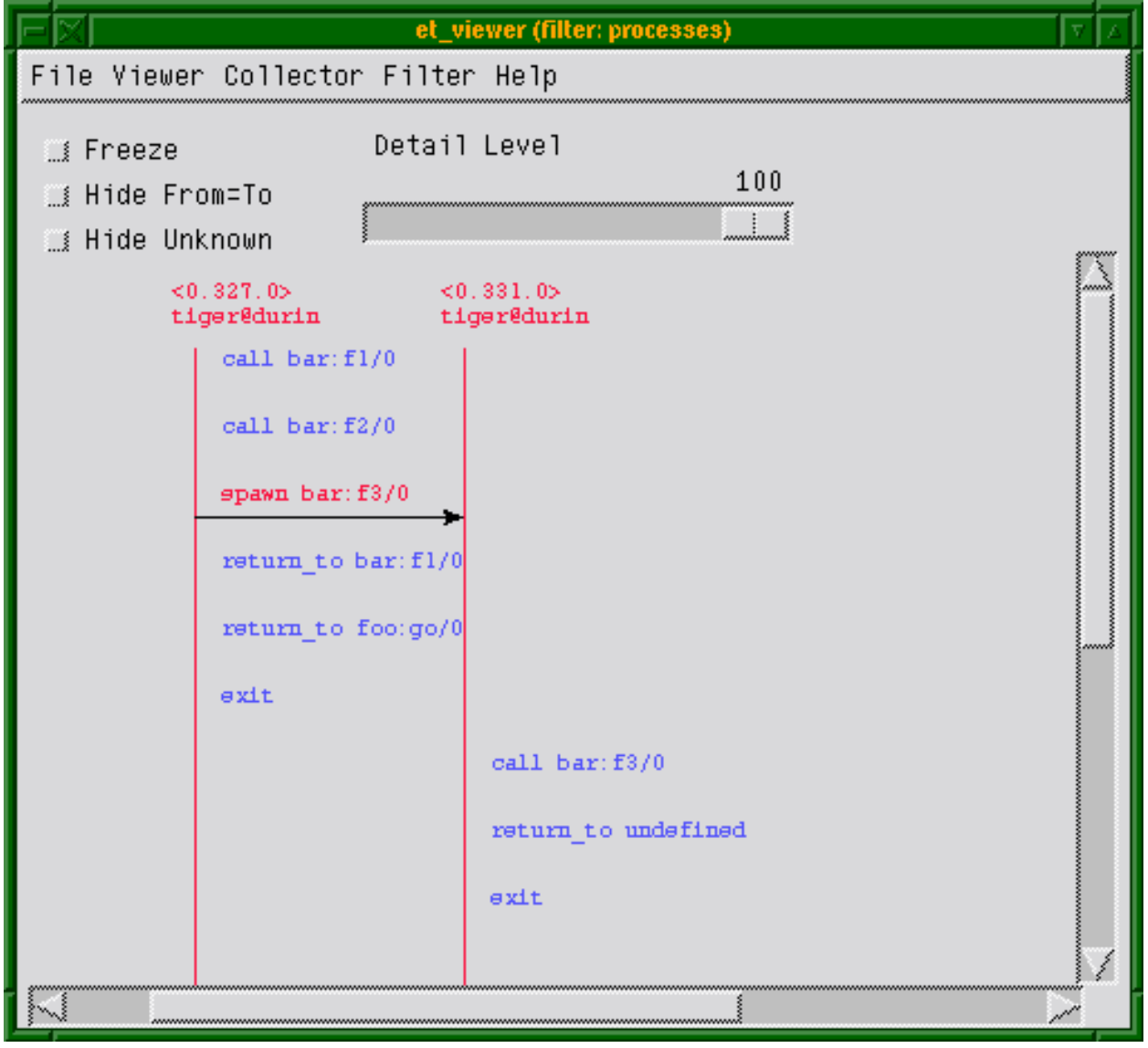

Figure 2.1: Filter: "processes"

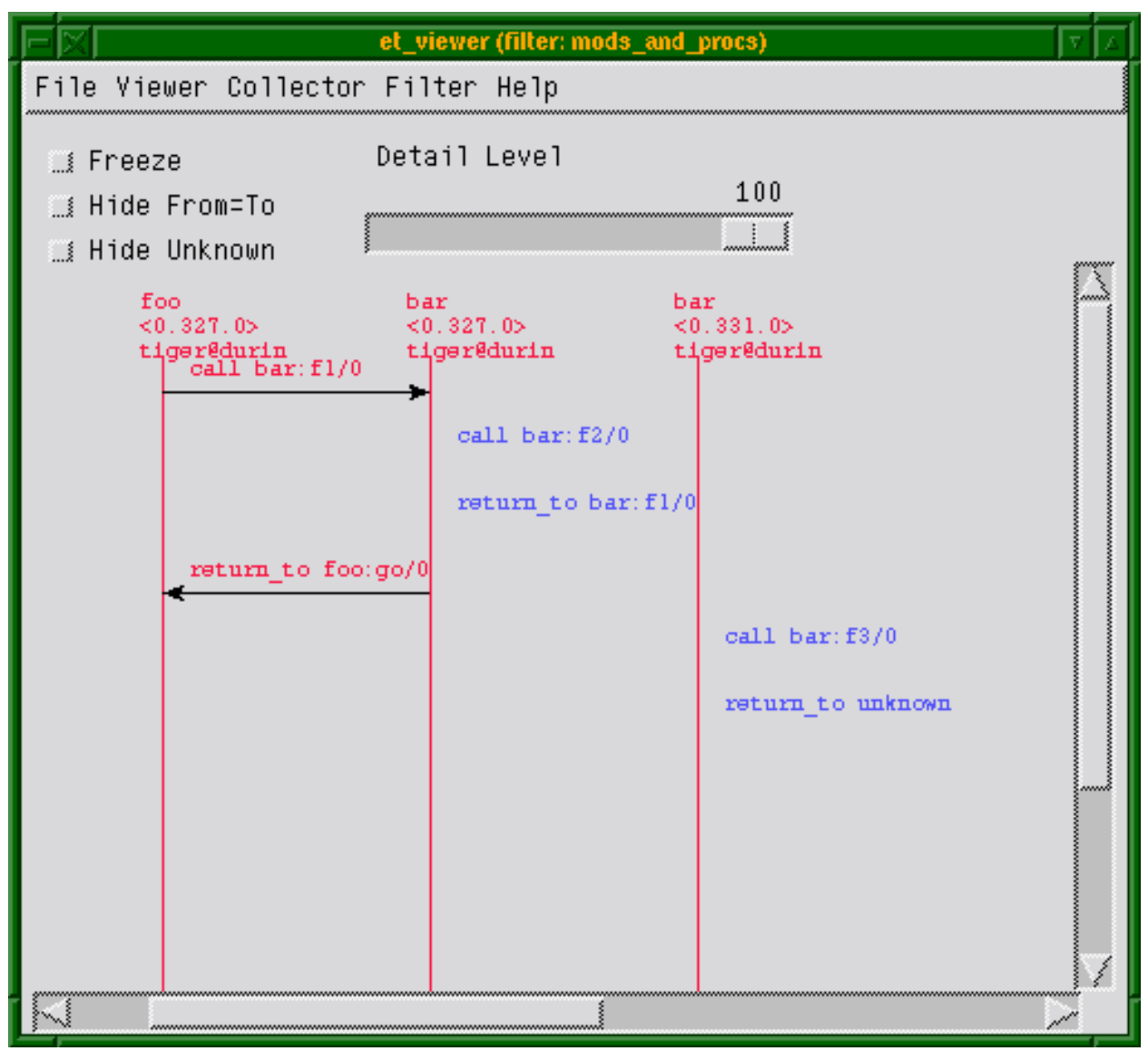

Figure 2.2: Filter: "mods and procs"

Note, that we can use ttb: start\_trace/4 function to help us here:

```
(tiger@durin)1>Pid = foo:start().
(tiger@durin)2>ttb:start_trace([node()],
                          [{bar,[]}],
 {Pid, [call, return_to, procs, set_on_spawn]}
 {handler, ttb:get_et_handler()}).
(tiger@durin)3>Pid ! go.
(tiger@durin)4>ttb:stop(format).
```
## 1.2.8 Automatically collect and format logs from all nodes

By default ttb:stop/1 fetches trace logs and trace information files from all nodes. The logs are stored in a new directory named ttb upload-Filename-Timestamp under the working directory of the trace control node. Fetching may be disabled by providing the nofetch option to ttb: stop/1. User can specify a fetch directory of his choice passing the {fetch dir, Dir} option.

If the option format is given to ttb:  $stop/1$ , the trace logs are automatically formatted after tracing is stopped.

## 1.2.9 History and Configuration Files

For the tracing functionality, dbg could be used instead of the ttb for setting trace flags on processes and trace patterns for call trace, i.e. the functions p, tp, tpl, ctp, ctpl and ctpg. There are only two things added by ttb for these functions:

- all calls are stored in the history buffer and can be recalled and stored in a configuration file. This makes it easy to setup the same trace environment e.g. if you want to compare two test runs. It also reduces the amount of typing when using ttb from the erlang shell;
- shortcuts are provided for the most common match specifications (in order not to force the user to use dbg:fun2ms continually

Use list\_history/0 to see the content of the history buffer, and run\_history/1 to re-execute one of the entries.

The main purpose of the history buffer is the possibility to create configuration files. Any function stored in the history buffer can be written to a configuration file and used for creating a specific configuration at any time with one single function call.

A configuration file is created or extended with write  $\text{confiq}/2/3$ . Configuration files are binary files and can therefore only be read and written with functions provided by ttb.

You can write the complete content of the history buffer to a config file by calling ttb:write\_config(ConfigFile,all). And you can write selected entries from the history by calling ttb:write\_config(ConfigFile,NumList), where NumList is a list of integers pointing out the history entries to write. Moreover, the history buffer is always dumped to ttb last config when ttb:stop/0/1 is called.

User defined entries can also be written to a config file by calling the function ttb:write\_config(ConfigFile,ConfigList) where ConfigList is a list of {Module,Function,Args}.

Any existing file ConfigFile is deleted and a new file is created when write  $\text{config/2}$  is called. The option append can be used if you wish to add something at the end of an existing config file, e.g. ttb:write\_config(ConfigFile,What,[append]).

#### Example: History and configuration files

See the content of the history buffer

```
(tiger@durin)191> ttb:tracer(). 
{ok,[tiger@durin]}
(tiger@durin)192> ttb:p(self(),[garbage_collection,call]). 
{ok,{[<0.1244.0>],[garbage_collection,call]}}
(tiger@durin)193> ttb:tp(ets,new,2,[]).
{ok,[{matched,1}]}
(tiger@durin)194> ttb:list_history().
[{1,{ttb,tracer,[tiger@durin,[]]}},
 {2,{ttb,p,[<0.1244.0>,[garbage_collection,call]]}},
```
#### {3,{ttb,tp,[ets,new,2,[]]}}]

Execute an entry from the history buffer:

```
(tiger@durin)195> ttb:ctp(ets,new,2).
{ok,[{matched,1}]}
(tiger@durin)196> ttb:list_history().
[{1},{ttb, tracer, [tiger@durIn, []]}],
 {2,{ttb,p,[<0.1244.0>,[garbage_collection,call]]}},
 {3,{ttb,tp,[ets,new,2,[]]}},
 {4,{ttb,ctp,[ets,new,2]}}]
(tiger@durin)197> ttb:run_history(3).
ttb:tp(ets,new,2,[]) ->
{ok,[{matched,1}]}
```
Write the content of the history buffer to a configuration file:

```
(tiger@durin)198> ttb:write_config("myconfig",all).
ok
(tiger@durin)199> ttb:list_config("myconfig").
[{1,{ttb,tracer,[tiger@durin,[]]}},
  {2,{ttb,p,[<0.1244.0>,[garbage_collection,call]]}},
  {3,{ttb,tp,[ets,new,2,[]]}},
  {4,{ttb,ctp,[ets,new,2]}},
  {5,{ttb,tp,[ets,new,2,[]]}}]
```
Extend an existing configuration:

```
(tiger@durin)200> ttb:write_config("myconfig",[{ttb,tp,[ets,delete,1,[]]}],
[append]).
ok
(tiger@durin)201> ttb:list_config("myconfig").
[{1},{ttb, tracer,[tiger@durin,[]]}] {2,{ttb,p,[<0.1244.0>,[garbage_collection,call]]}},
 {3,{ttb,tp,[ets,new,2,[]]}},
 {4,{ttb,ctp,[ets,new,2]}},
 {5,{ttb,tp,[ets,new,2,[]]}},
 {6,{ttb,tp,[ets,delete,1,[]]}}]
```
Go back to a previous configuration after stopping Trace Tool Builder:

```
(tiger@durin)202> ttb:stop().
ok
(tiger@durin)203> ttb:run_config("myconfig").
ttb:tracer(tiger@durin, \boxed{)} ->
{ok,[tiger@durin]}
ttb:p(<0.1244.0>,[garbage_collection,call]) ->
{ok,{[<0.1244.0>],[garbage_collection,call]}}
ttb:tp(ets,new,2,[]) ->
{ok,[{matched,1}]}
ttb:ctp(ets,new,2) ->
{ok,[{matched,1}]}
```

```
ttb:tp(ets,new,2,[]) ->
{ok,[{matched,1}]}
ttb:tp(ets,delete,1,[]) ->
{ok,[{matched,1}]}
ok
```
Write selected entries from the history buffer to a configuration file:

```
(tiger@durin)204> ttb:list_history(). 
[{1,{ttb,tracer,[tiger@durin,[]]}},
 {2,{ttb,p,[<0.1244.0>,[garbage_collection,call]]}},
 {3,{ttb,tp,[ets,new,2,[]]}},
 {4,{ttb,ctp,[ets,new,2]}},
 {5,{ttb,tp,[ets,new,2,[]]}},
 {6,{ttb,tp,[ets,delete,1,[]]}}]
(tiger@durin)205> ttb:write_config("myconfig",[1,2,3,6]).
ok
(tiger@durin)206> ttb:list_config("myconfig").
[{1,{ttb,tracer,[tiger@durin,[]]}},
 {2,{ttb,p,[<0.1244.0>,[garbage_collection,call]]}},
 {3,{ttb,tp,[ets,new,2,[]]}},
 {4,{ttb,tp,[ets,delete,1,[]]}}]
(tiger@durin)207>
```
#### 1.2.10 Sequential Tracing

To learn what sequential tracing is and how it can be used, please turn to the reference manual for the seq  $trace$ module in the kernel application.

The support for sequential tracing provided by the Trace Tool Builder includes

- Initiation of the system tracer. This is automatically done when a trace port is started with ttb:tracer/0/1/2
- Creation of match specifications which activates sequential tracing

Starting sequential tracing requires that a tracer has been started with the  $ttb:trace/0/1/2$  function. Sequential tracing can then either be started via a trigger function with a match specification created with ttb:seq\_trigger\_ms/0/1, or directly by using the seq\_trace module in the kernel application.

#### Example: Sequential tracing

In the following example, the function  $dbq:qet\tt trace<sub>T</sub>/0$  is used as trigger for sequential tracing:

```
(tiger@durin)110> ttb:tracer(). 
{ok,[tiger@durin]}
(tiger@durin)111> ttb:p(self(),call). 
{ok,{[<0.158.0>],[call]}}
(tiger@durin)112> ttb:tp(dbg,get_tracer,0,ttb:seq_trigger_ms(send)).
{ok,[{matched,1},{saved,1}]}
(tiger@durin)113> dbg:get_tracer(), seq_trace:reset_trace(). 
true
(tiger@durin)114> ttb:stop(format).
({<0.158.0>,{shell,evaluator,3},tiger@durin}) call dbg:get_tracer()
SeqTrace [0]: ({<0.158.0>,{shell,evaluator,3},tiger@durin}) 
{<0.237.0>,dbg,tiger@durin} ! {<0.158.0>,{get_tracer,tiger@durin}} 
[Serial: {0,1}]
```

```
SeqTrace [0]: ({<0.237.0>,dbg,tiger@durin}) 
{<0.158.0>,{shell,evaluator,3},tiger@durin} ! {dbg,{ok,#Port<0.222>}} 
[Serial: {1,2}]
ok
(tiger@durin)116>
```
Starting sequential tracing with a trigger is actually more useful if the trigger function is not called directly from the shell, but rather implicitly within a larger system. When calling a function from the shell, it is simpler to start sequential tracing directly, e.g.

```
(tiger@durin)116> ttb:tracer(). 
{ok,[tiger@durin]}
(tiger@durin)117> seq_trace:set_token(send,true), dbg:get_tracer(), 
seq trace: reset trace().
true
(tiger@durin)118> ttb:stop(format).
SeqTrace [0]: ({<0.158.0>,{shell,evaluator,3},tiger@durin}) 
{<0.246.0>,dbg,tiger@durin} ! {<0.158.0>,{get_tracer,tiger@durin}} 
[Serial: {0,1}]
SeqTrace [0]: ({<0.246.0>,dbg,tiger@durin}) 
{<0.158.0>,{shell,evaluator,3},tiger@durin} ! {dbg,{ok,#Port<0.229>}} 
[Serial: {1,2}]
ok
(tiger@durin)120>
```
In both examples above, the seq\_trace:reset\_trace/0 resets the trace token immediately after the traced function in order to avoid lots of trace messages due to the printouts in the erlang shell.

All functions in the seq trace module, except set system  $\text{trace}/1$ , can be used after the trace port has been started with ttb:tracer/0/1/2.

### 1.2.11 Example: Multipurpose trace tool

The module multitrace.erl which can be found in the src directory of the Observer application implements a small tool with three possible trace settings. The trace messages are written to binary files which can be formatted with the function  $multipitate:format/1/2$ .

```
multitrace:debug(What)
```
Start calltrace on all processes and trace the given function(s). The format handler used is

multitrace: handle\_debug/4 which prints each call and return. What must be an item or a list of items to trace, given on the format  ${Module}$ , Function, Arity $}, {Module}$ , Function $}$  or just Module.

multitrace:gc(Procs)

Trace garbage collection on the given process(es). The format handler used is multitrace:handle\_gc/4 which prints start and stop and the time spent for each GC.

multitrace:schedule(Procs)

Trace in- and out-scheduling on the given process(es). The format handler used is

multitrace:handle\_schedule/4 which prints each in and out scheduling with process, timestamp and current function. It also prints the total time each traced process was scheduled in.

## 1.3 Erlang Top

### 1.3.1 Introduction

Erlang Top, etop is a tool for presenting information about erlang processes similar to the information presented by top in UNIX.

### 1.3.2 Output

The output from etop looks like this:

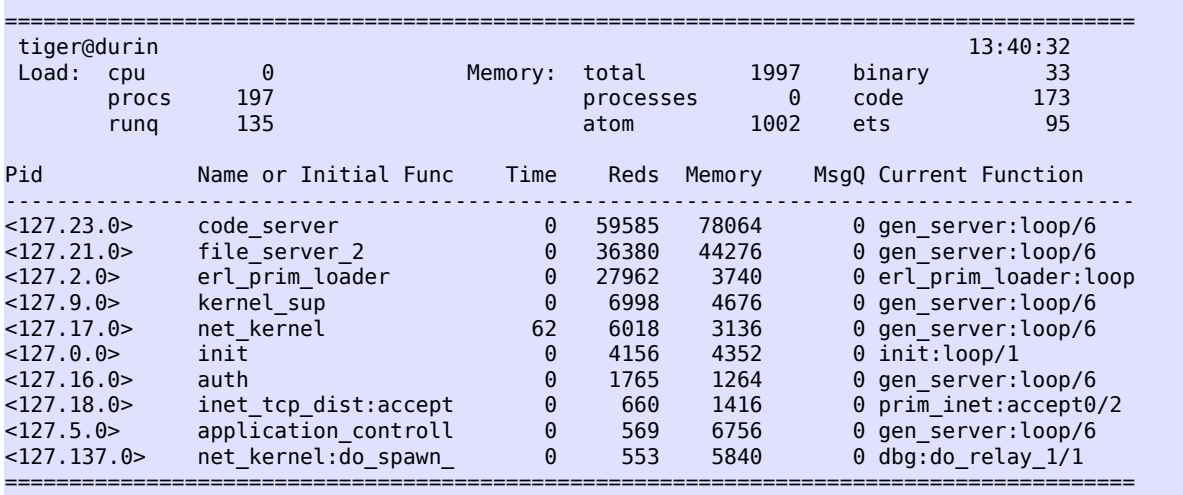

The header includes some system information:

Load

cpu is Runtime/Wallclock, i.e. the percentage of time where the node has been active, procs is the number of processes on the node, and runq is the number of processes that are ready to run.

Memory

This is the memory allocated by the node in kilo bytes.

For each process the following information is presented:

Time

This is the runtime for the process, i.e. the actual time the process has been scheduled in.

Reds

This is the number of reductions that has been executed on the process

Memory

This is the size of the process in bytes, obtained by a call to process\_info(Pid,memory).

MsgQ

This is the length of the message queue for the process.

#### Note:

*Time* and *Reds* can be presented as accumulated values or as values since last update.

## 1.3.3 Start

To start etop use the script etop or the batch file etop.bat, e.g. etop -node tiger@durin,

## 1.3.4 Configuration

All configuration parameters can be set at start by adding -OptName Value to the command line, e.g. etop node tiger@durin -setcookie mycookie -lines 15.

The parameters lines, interval, accumulate and sort can be changed during runtime by the function etop:config/2.

A list of all valid configuration parameters can be found in the reference manual for etop.

Example: Change configuration with text based presentation

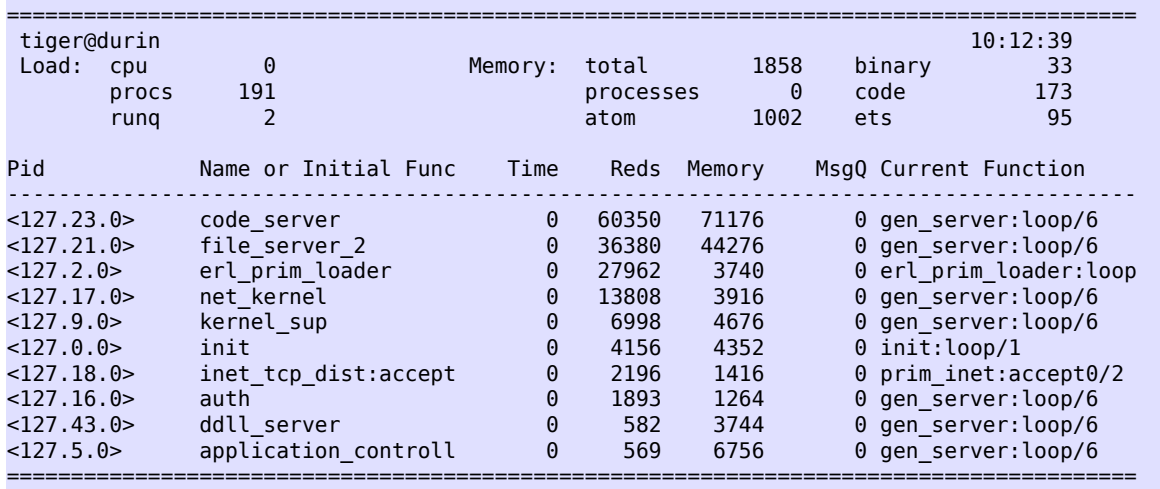

etop:config(lines,5). ok

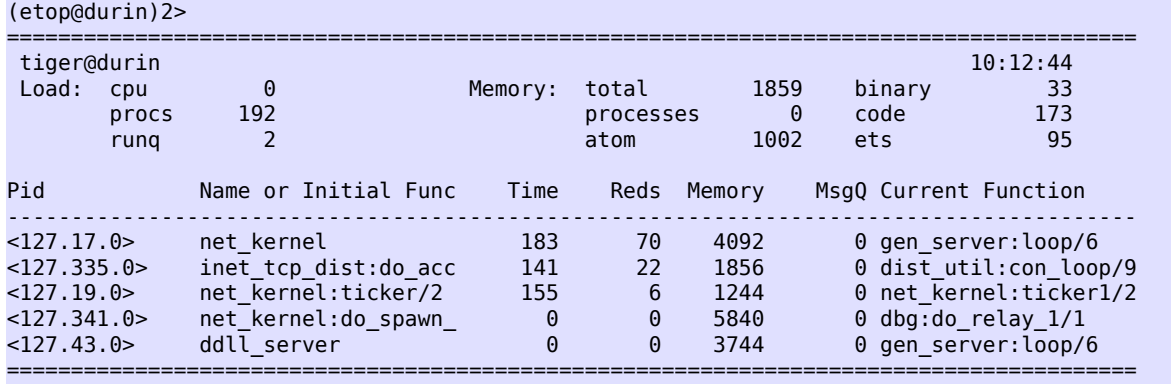

## 1.3.5 Print to file

At any time, the current etop display can be dumped to a text file with the function etop:dump/1.

## 1.3.6 Stop

Use the function etop:stop/0 to stop etop.

## 1.4 Crashdump Viewer

## 1.4.1 Introduction

The Crashdump Viewer is a WxWidgets based tool for browsing Erlang crashdumps.

## 1.4.2 Getting Started

The easiest way to start Crashdump Viewer is to use the provided shell script named cdv with the full path to the erlang crashdump as an argument. The script can be found in the priv directory of the observer application. This starts the Crashdump Viewer GUI and loads the given file. If no file name is given, a file dialog will be opened where the file can be selected.

Under Windows the batch file cdv.bat can be used.

It is also possible to start the Crashdump Viewer from within an erlang node by calling *crashdump\_viewer:start/0* or *crashdump\_viewer:start/1*.

## 1.4.3 The graphical interface

The main window is opened when Crashdump Viewer has loaded a crashdump. It contains a title bar, a menu bar, a number of information panels and a status bar.

The title bar shows the name of the currently loaded crashdump.

The menu bar contains a *File* menu and a *Help* menu. From the File menu a new crashdump can be loaded or the tool can be terminated. From the Help menu this user's guide and the chapter "How to interpret the Erlang crash dumps" from the user's guide for Erlang runtime system can be opened. "How to interpret the Erlang crash dumps" describes the raw crashdumps in detail. Here you will also find information about each single field in the different information pages. This document can also be found directly in the OTP online documentation, via the Erlang runtime system user's guide.

The status bar at the bottom of the window will show a warning if the currently loaded dump is truncated.

The centre area of the main window contains the information panels. Each panel displays information about a specific item or a list of items. A panel is selected by clicking the title of the tab.

From panels that display lists of items, for example the Processes- or the Ports panel, a new window with further information can be opened by double clicking a row or by right clicking the row and selecting an item from the drop down menu. The new window is called a detail window. Detail windows can be opened for processes, ports, nodes and modules.

The various information shown in a detail window might contain links to processes or ports. Clicking one of these links will open the detail window for the process or port in question. If the process or port resided on a remote node, there will be no information available. Clicking the link will then pop up a dialog where you can choose whether to open the detail window for the remote node or not.

Some of the panels contain a left hand menu where sub items of the panel's information area can be selected. Click on one of the rows, and the information will be displayed in the right hand information area.

## 1.4.4 Data content

Each panel in the main window contains an information page. If no information is found for an item, the page will be empty. The reason for not finding any information about an item can be that the dump is truncated, that it is a dump

from an old OTP release in which this item was not written or that the item simply wasn't present in the system at the point of failure.

If the dump was truncated, a warning is displayed in the status bar of the main window.

Even if some information about an item exists, there might be empty fields if the dump originates from an old OTP release.

The value "-1" in any field means "unknown", and in most cases it means that the dump was truncated somewhere around this field.

The sections below describe some of the fields in the different information panels. These are fields that do not exist in the raw crashdump, or in some way differ from the fields in the raw crashdump. Details about other fields can be found in the user's guide for the Erlang runtime system, in the chapter "How to interpret the Erlang crash dumps". That chapter can also be opened from the Help menu in the Crashdump Viewer's main window, and there are also direct links from the specific sections below to related information in "How to interpret the Erlang crash dumps".

#### 1.4.5 General information

The *General information* panel shows a short overview of the dump.

The following fields are not described in the Erlang runtime system user's guide:

*Crashdump created on*

Time of failure.

*Memory allocated*

The total number of bytes allocated, equivalent to  $c:memory(total)$ .

*Memory maximum*

The maximum number of bytes that has been allocated during the lifetime of the originating node. This will only be shown if the Erlang runtime system was run instrumented.

*Atoms*

If available in the dump, this is the total number of atoms in the atom table. If the size of the atom table is not available, the number of atoms visible in the dump is presented.

*Processes, ETS tables and Funs*

The number of processes, ETS tables and funs visible in the dump.

*More...*

#### 1.4.6 Processes

The *Processes* panel shows a list of all processes found in the crashdump, including some short information about each process. By default the processes are sorted by their pids. To sort by other topic, click the desired column heading.

The *Memory* column shows the 'Memory' field which was added to crashdumps in R16B01. This is the total amount of memory used by the process. For crashdumps from earlier releases, this column shows the 'Stack+heap' field. The value shown is always in bytes.

To view detailed information about a specific process, double click the row in the list or right click the row and select "Properties for <pid>".

*More...*

#### 1.4.7 Ports

The *Ports* panel is similar to the *Processes* panel, except it lists all ports found in the crashdump.

To see more details about a specific port, dobule click the row or right click it and select "Properties for  $\leq$  port>". From the right click menu you can also select "Properties for  $\langle pid\rangle$ ", where  $\langle pid\rangle$  is the process connected to the port.

*More...*

## 1.4.8 ETS tables

The *ETS Tables* panel shows all ETS table information found in the dump. The 'Id' is the same as the 'Table' field found in the raw crashdump, and 'Memory' is the 'Words' field from the raw crashdump translated into bytes. 'Type' is the type of table, and it can be either "hash" or "tree". For tree tables there will be no value in the 'Bucket' field.

To open the detailed information page about the owner process of an ETS table, right click the row and select "Properties for <pid>".

Double clicking a row in the ETS Tables panel has no effect.

From the left hand menu you can also select to see internal ETS tables.

*More...*

### 1.4.9 Timers

The *Timers* panel shows all timer information found in the dump.

To open the detailed information page about the owner process of a timer, right click the row and select "Properties for  $\langle pid \rangle$ ".

Double clicking a row in the Timers panel has no effect.

*More...*

### 1.4.10 Funs

The *Funs* panel shows all Fun information found in the dump.

To open the detailed information page about the module to which the fun belongs, right click the row and select "Properties for <mod>".

Double clicking a row in the Funs panel has no effect.

*More...*

### 1.4.11 Atoms

The *Atoms* panel lists all atoms found in the dump. By default the atoms are sorted in creation order from first to last. This is opposite of the raw crashdump where atoms are listed from last to first, meaning that if the dump was truncated in the middle of the atom list only the last created atoms will be seen in the *Atoms* panel.

*More...*

### 1.4.12 Nodes

The *Nodes* panel shows a list of all external erlang nodes which are referenced from the crashdump.

If the page is empty it either means that the crashed node was not distributed, that it was distributed but had no references to other nodes or that the dump was truncated.

If the node was distributed, all referenced nodes are shown. The column named *Connection type* shows if the node is visible, hidden or not connected. Visible nodes are alive nodes with a living connection to the originating node. Hidden nodes are the same as visible nodes, except they are started with the -hidden flag. Not connected nodes are nodes that are not connected to the originating node anymore, but references (i.e. process or port identifiers) exist.

To see more detailed information about a node, double click the row or right click the row and select "Properties for node <node>". From the right click menu you can also select "Properties for <port>", to open the detailed information window for the controlling port.

In the detailed information window for a node, any exsisting links and monitors between processes on the originating node and the connected node are shown. *Extra Info* may contain debug information (i.e. special information written if the emulator is debug compiled) or error information.

*More...*

## 1.4.13 Loaded modules

The *Modules* panel lists all modules that were loaded on the originating node, and the current size of the code. If old code exsits, the old size is also shown.

To see detailed information about a specific module, double click the row or right click it and select "Properties for <mod>".

*More...*

## 1.4.14 Memory

The *Memory* panel shows memory and allocator information. From the left hand menu you can select:

- *Memory More...*
- *Allocator Summary* this page presents a summary of values from all allocators below.
- *<Allocator>* one entry per allocator *More...*
- *Allocated Areas More...*

## 1.4.15 Internal tables

On the *Internal Tables* panel you can choose from the left hand menu to see hash tables or index tables. *More...*

# 2 Reference Manual

The *Observer* application contains tools for tracing and investigation of distributed systems.

## observer

Application

This chapter describes the *OBSERVER* application in OTP, which provides tools for tracing and investigation of distributed systems.

## Configuration

There are currently no configuration parameters available for this application.

## SEE ALSO

## observer

Erlang module

The observer is gui frontend containing various tools to inspect a system. It displays system information, application structures, process information, ets or mnesia tables and a frontend for tracing with *ttb*.

See the *user's guide* for more information about how to get started.

### Exports

start() -> ok

This function starts the observer gui. Close the window to stop the application.

#### ttb

Erlang module

The Trace Tool Builder  $ttb$  is a base for building trace tools for distributed systems.

When using ttb, dbg shall not be used in parallel.

### Exports

```
start trace(Nodes, Patterns, FlagSpec, Opts) -> Result
Types:
   Result = see p/2
   Nodes = see tracer/2
   Patterns = [tuple()]
   FlagSpec = {Procs, Flags}
   Proc = see p/2
   Flags = see p/2
   Opts = see tracer/2
```
This function is a shortcut allowing to start a trace with one command. Each tuple in Patterns is converted to list which is in turn passed to  $ttb:tp1$ . The call:

```
ttb:start_trace([Node, OtherNode],
[{mod, foo, []}, {mod, bar, 2}],
{all, call},
[{file, File}, {handler,{fun myhandler/4, S}}])
```
is equivalent to

```
ttb:start_trace([Node, OtherNode], [{file, File}, {handler,{fun myhandler/4, S}}]),
ttb:tpl(mod, foo, []),
ttb:tpl(mod, bar, 2, []),
ttb:p(all, call)
```
tracer() -> Result

This is equivalent to tracer(node()).

```
tracer(Shortcut) -> Result
Types:
```
**Shortcut = shell | dbg**

```
shell is equivalent to tracer(node(),[{file, {local, "ttb"}}, shell]).
dbg is equivalent to tracer(node(),[{shell, only}]).
```

```
ttb
```

```
tracer(Nodes) -> Result
This is equivalent to tracer(Nodes, []).
tracer(Nodes,Opts) -> Result
Types:
   Result = {ok, ActivatedNodes} | {error,Reason}
   Nodes = atom() | [atom()] | all | existing | new
   Opts = Opt | [Opt]
   Opt = {file,Client} | {handler, FormatHandler} | {process_info,PI} |
   shell | {shell, ShellSpec} | {timer, TimerSpec} | {overload_check, {MSec,
   Module, Function}} | {flush, MSec} | resume | {resume, FetchTimeout}
   TimerSpec = MSec | {MSec, StopOpts}
   MSec = FetchTimeout = integer()
   Module = Function = atom()
   StopOpts = see stop/2
   Client = File | {local, File}
   File = Filename | Wrap
   Filename = string()
   Wrap = {wrap,Filename} | {wrap,Filename,Size,Count}
   FormatHandler = See format/2
   PI = true | false
   ShellSpec = true | false | only
```
This function starts a file trace port on all given nodes and also points the system tracer for sequential tracing to the same port.

The given Filename will be prefixed with the node name. Default Filename is "ttb".

 $File={\{wrap, Filename, Size, Count\}} can be used if the size of the trace logs must be limited. Default values$ are Size=128\*1024 and Count=8.

When tracing diskless nodes, ttb must be started from an external "trace control node" with disk access, and Client must be {local, File}. All trace information is then sent to the trace control node where it is written to file.

The process\_info option indicates if process information should be collected. If  $PI = true$  (which is default), each process identifier Pid is replaced by a tuple {Pid,ProcessInfo,Node}, where ProcessInfo is the process' registered name its globally registered name, or its initial function. It is possible to turn off this functionality by setting  $PI = false$ .

The {shell, ShellSpec} option indicates that the trace messages should be printed on the console as they are received by the tracing process. This implies {local, File} trace client. If the ShellSpec is only (instead of true), no trace logs are stored.

The shell option is a shortcut for  $\{shell, \text{true}\}.$ 

The timer option indicates that the trace should be automatically stopped after MSec milliseconds. StopOpts are passed to ttb:stop/2 command if specified (default is []). Note that the timing is approximate, as delays related to network communication are always present. The timer starts after  $ttb:p/2$  is issued, so you can set up your trace patterns before.

The overload\_check option allows to enable overload checking on the nodes under trace. Module:Function(check) is performed each MSec milliseconds. If the check returns true, the tracing is disabled on a given node.

Module:Function should be able to handle at least three atoms: init, check and stop. init and stop give the user a possibility to initialize and clean up the check environment.

When a node gets overloaded, it is not possible to issue  $ttb:$  p nor any command from the  $ttb:$  tp family, as it would lead to inconsistent tracing state (different trace specifications on different node).

The flush option periodically flushes all file trace port clients (see dbg: flush trace port/1). When enabled, the buffers are freed each MSec milliseconds. This option is not allowed with  $\{\text{file}, \{\text{local}, \text{File}\}\}\$  tracing.

{resume, FetchTimeout} enables the autoresume feature. Whenever enabled, remote nodes try to reconnect to the controlling node in case they were restarted. The feature requires runtime\_tools application to be started (so it has to be present in the .boot scripts if the traced nodes run with embedded erlang). If this is not possible, resume may be performed manually by starting runtime\_tools remotely using rpc:call/4.

ttb tries to fetch all logs from a reconnecting node before reinitializing the trace. This has to finish within FetchTimeout milliseconds or is aborted

By default, autostart information is stored in a file called ttb\_autostart.bin on each node. If this is not desired (i.e. on diskless nodes), a custom module to handle autostart information storage and retrieval can be provided by specifying ttb\_autostart\_module environment variable for the runtime\_tools application. The module has to respond to the following API:

```
write_config(Data) -> ok
```
Store the provided data for further retrieval. It is important to realize that the data storage used must not be affected by the node crash.

```
read_config() -> {ok, Data} | {error, Error}
```
Retrieve configuration stored with write\_config(Data).

```
delete confiq() \rightarrow ok
```
Delete configuration stored with write  $\text{config}(\text{Data})$ . Note that after this call any subsequent calls to read\_config must return {error, Error}.

The resume option implies the default FetchTimeout, which is 10 seconds

#### p(Procs,Flags) -> Return

Types:

```
Return = {ok,[{Procs,MatchDesc}]}
Procs = Process | [Process] | all | new | existing
Process = pid() | atom() | {global, atom()}Flags = Flag | [Flag]
```
This function sets the given trace flags on the given processes. The timestamp flag is always turned on.

Please turn to the Reference manual for module dbg for details about the possible trace flags. The parameter MatchDesc is the same as returned from  $dbq:p/2$ 

Processes can be given as registered names, globally registered names or process identifiers. If a registered name is given, the flags are set on processes with this name on all active nodes.

Issuing this command starts the timer for this trace if timer option was specified with tracer/2.

#### tp, tpl, ctp, ctpl, ctpg

These functions should be used in combination with the call trace flag for setting and clearing trace patterns. When the call trace flag is set on a process, function calls will be traced on that process if a trace pattern has been set for the called function. Trace patterns specifies how to trace a function by using match specifications. Match specifications are described in the User's Guide for the erlang runtime system erts.

These functions are equivalent to the corresponding functions in dbg, but all calls are stored in the history. The history buffer makes it easy to create config files so that the same trace environment can be setup several times, e.g. if you want to compare two test runs. It also reduces the amount of typing when using  $ttb$  from the erlang shell.

tp

Set trace pattern on global function calls

tpl

Set trace pattern on local and global function calls

ctp

Clear trace pattern on local and global function calls

ctpl

Clear trace pattern on local function calls

ctpg

Clear trace pattern on global function calls

With tp and tpl one of match specification shortcuts may be used (example: ttb:tp(foo\_module, caller)). The shortcuts are:

```
return - for [\{''}'], [\} (return_trace}]}] (report the return value)
caller - for [\{''_\lrcorner, [\]}_f] [{\mathcal{S}_\text{message}, \{ \text{caller} \}}]] (report the calling function)
{codestr, \text{Str}} - for dbg: fun2ms/1 arguments passed as strings (example: "fun(\ ) ->
return_trace() end")
```
#### list history() -> History

Types:

```
History = [{N,Func,Args}]
```
All calls to ttb is stored in the history. This function returns the current content of the history. Any entry can be reexecuted with run\_history/1 or stored in a config file with write\_config/2/3.

```
run history(N) \rightarrow ok | {error, Reason}
Types:
```

```
N = integer() | [integer()]
```
Executes the given entry or entries from the history list. History can be listed with list\_history/0.

```
write_config(ConfigFile,Config)
```
Equivalent to write\_config(ConfigFile,Config,[]).

```
write config(ConfigFile,Config,Opts) -> ok | {error,Reason}
Types:
   ConfigFile = string()
   Config = all | [integer()] | [{Mod,Func,Args}]
   Mod = atom()
   Func = atom()Args = [term()]
   Opts = Opt | [Opt]
   Opt = append
```
This function creates or extends a config file which can be used for restoring a specific configuration later.

The content of the config file can either be fetched from the history or given directly as a list of  ${Mod$ , Func, Args.

If the complete history is to be stored in the config file Config should be all. If only a selected number of entries from the history should be stored, Config should be a list of integers pointing out the entries to be stored.

If Opts is not given or if it is [], ConfigFile is deleted and a new file is created. If Opts = [append], ConfigFile will not be deleted. The new information will be appended at the end of the file.

run config(ConfigFile) -> ok | {error,Reason} Types:

**ConfigFile = string()**

Executes all entries in the given config file. Note that the history of the last trace is always available in the file named ttb\_last\_config.

run config(ConfigFile,NumList) -> ok | {error, Reason}

Types:

```
ConfigFile = string()
NumList = [integer()]
```
Executes selected entries from the given config file. NumList is a list of integers pointing out the entries to be executed.

The content of a config file can be listed with list\_config/1.

Note that the history of the last trace is always available in the file named ttb last config.

```
list config(ConfigFile) -> Config | {error, Reason}
```
Types:

```
ConfigFile = string()
Config = [{N,Func,Args}]
```
Lists all entries in the given config file.

```
write trace info(Key,Info) -> okTypes:
   Key = term()
   Info = Data | fun() -> Data
   Data = term()
```
The .ti file contains {Key,ValueList} tuples. This function adds Data to the ValueList associated with Key. All information written with this function will be included in the call to the format handler.

seq trigger ms() -> MatchSpec

Equivalent to seq\_trigger\_ms(all)

```
seq trigger ms(Flags) -> MatchSpec
Types:
  MatchSpec = match_spec()
  Flags = all | SeqTraceFlag | [SeqTraceFlag]
   SeqTraceFlag = atom()
```
A match specification can turn on or off sequential tracing. This function returns a match specification which turns on sequential tracing with the given Flags.

This match specification can be given as the last argument to tp or tpl. The activated Item will then become a *trigger* for sequential tracing. This means that if the item is called on a process with the call trace flag set, the process will be "contaminated" with the seq trace token.

If Flags = all, all possible flags are set.

Please turn to the reference manual for the seq\_trace module in the kernel application to see the possible values for SeqTraceFlag. For a description of the match\_spec() syntax, please turn to the *User's guide* for the runtime system (*erts*). The chapter *Match Specification in Erlang* explains the general match specification "language".

#### Note:

The *system tracer* for sequential tracing is automatically initiated by ttb when a trace port is started with ttb:tracer/0/1/2.

Example of how to use the seq\_trigger\_ms/0/1 function:

```
(tiger@durin)5> ttb:tracer().
{ok,[tiger@durin]}
(tiger@durin)6> ttb:p(all,call).
{ok,{[all],[call]}}
(tiger@durin)7> ttb:tp(mod,func,ttb:seq_trigger_ms()).
{ok,[{matched,1},{saved,1}]}
(tiger@durin)8>
```
Whenever  $mod:func(\ldots)$  is called after this, the seq\_trace token will be set on the executing process.

```
stop()
```

```
Equivalent to stop([]).
```

```
stop(Opts) -> stopped | {stopped, Dir}
Types:
  Opts = Opt | [Opt]
  Opt = nofetch | {fetch_dir, Dir} | format | {format, FormatOpts} |
  return_fetch_dir
  Dir = string()
  FormatOpts = see format/2
```
Stops tracing on all nodes. Logs and trace information files are sent to the trace control node and stored in a directory named ttb\_upload\_FileName-Timestamp, where Filename is the one provided with {file, File} during trace setup and Timestamp is of the form yyyymmdd-hhmmss. Even logs from nodes on the same machine as the trace control node are moved to this directory. The history list is saved to a file named ttb\_last\_config for further reference (as it will be not longer accessible through history and configuration management functions (like ttb:list\_history/0).

The nofetch option indicates that trace logs shall not be collected after tracing is stopped.

The  $\{\text{fetch, Dir}\}$  option allows to specify the directory to fetch the data to. If the directory already exists, an error is thrown.

The format option indicates that the trace logs shall be formatted after tracing is stopped. All logs in the fetch directory will be merged. You may use  $\{format, Format\}$  to pass additional arguments to format/2.

The return\_fetch\_dir option indicates that the return value should be {stopped, Dir} and not just stopped. This implies fetch.

#### get et handler()

The et handler returned by the function may be used with  $format/2$  or  $tracer/2$ . Example: ttb:format(Dir, [{handler, ttb:qet et handler()}]).

#### format(File)

Same as format(File,[]).

```
format(File,Options) -> ok | {error, Reason}
```
Types:

```
File = string() | [string()]
```
This can be the name of a binary log, a list of such logs or the name of a directory containing one or more binary logs.

```
Options = Opt | [Opt]
```

```
Opt = {out,Out} | {handler,FormatHandler} | disable_sort
Out = standard_io | string()
FormatHandler = {Function, InitialState}
```

```
Function = fun(Fd,Trace,TraceInfo,State) -> State
```
#### **Fd = standard\_io | FileDescriptor**

This is the file descriptor of the destination file Out

```
Trace = tuple()
```
This is the trace message. Please turn to the Reference manual for the erlangmodule for details.

```
TraceInfo = [{Key,ValueList}]
```
This includes the keys flags, client and node, and if handler is given as option to the tracer function, this is also included. In addition all information written with the write\_trace\_info/2function is included.

Reads the given binary trace log(s). The logs are processed in the order of their timestamp as long as disable\_sort option is not given.

If FormatHandler = {Function,InitialState}, Function will be called for each trace message. If FormatHandler = get\_et\_handler(), et\_viewer in the *Event Tracer* application (et) is used for presenting the trace log graphically. ttb provides a few different filters which can be selected from the Filter menu in the et\_viewer. If FormatHandler is not given, a default handler is used which presents each trace message as a line of text.

The state returned from each call of Function is passed to the next call, even if next call is to format a message from another log file.

If Out is given, FormatHandler gets the file descriptor to Out as the first parameter.

Out is ignored if et format handler is used.

Wrap logs can be formatted one by one or all in one go. To format one of the wrap logs in a set, give the exact name of the file. To format the whole set of wrap logs, give the name with '\*' instead of the wrap count. See examples in the ttb User's Guide.

#### etop

Erlang module

etop should be started with the provided scripts etop. This will start a hidden erlang node which connects to the node to be measured. The measured node is given with the -node option. If the measured node has a different cookie than the default cookie for the user who invokes the script, the cookie must be explicitly given witht the -setcookie option.

Under Windows the batch file etop.bat can be used.

The following configuration parameters exist for the etop tool. When executing the etop script, these parameters can be given as command line options, e.g. etop -node testnode@myhost -setcookie MyCookie. node

The measured node. Value: atom() Mandatory setcookie Cookie to use for the etop node - must be the same as the cookie on the measured node. Value: atom() lines Number of lines (processes) to display. Value: integer() Default: 10 interval The time interval (in seconds) between each update of the display. Value: integer() Default: 5 accumulate If true the execution time and reductions are accumulated. Value: boolean() Default: false sort Identifies what information to sort by. Value: runtime | reductions | memory | msg\_q Default: runtime (reductions if tracing=off) tracing etop uses the erlang trace facility, and thus no other tracing is possible on the measured node while etop is running, unless this option is set to off. Also helpful if the etop tracing causes too high load on the measured node. With tracing off, runtime is not measured.

See the *user's guide* for more information about the etop tool.

## Exports

#### $start() \rightarrow ok$

Value: on | off Default: on

This function starts etop. Note that etop is preferably started with the etop script.

```
start(Options) -> ok
Types:
   Options = [Option]
   Option = {Key, Value}
   Key = atom()
   Value = term()
```
This function starts etop. Use *help/0* to see a description of the possible options.

help() -> ok

This function prints the help of etop and its options.

```
config(Key,Value) -> Result
Types:
   Result = ok | {error,Reason}
   Key = lines | interval | accumulate | sort
   Value = term()
```
This function is used to change the tool's configuration parameters during runtime. The table above indicates the allowed values for each parameter.

```
dump(File) -> Result
Types:
   Result = ok | {error,Reason}
   File = string()
```
This function dumps the current display to a text file.

stop() -> stop

This function terminates etop.

## crashdump\_viewer

Erlang module

The Crashdump Viewer is a WxWidgets based tool for browsing Erlang crashdumps. See the *user's guide* for more information about how to get started with the Crashdump Viewer.

### Exports

 $start() \rightarrow ok$ start(File) -> ok Types: **File = string()**

The file name of the crashdump.

This function starts the crashdump\_viewer GUI and loads the given crashdump.

If File is not given, a file dialog will be opened where the crashdump can be selected.

#### $stop()$  ->  $ok$

This function stops the crashdump\_viewer and closes all GUI windows.

## cdv

Command

The cdv shell script can be found under the priv directory of the observer application. The script is used for starting the Crashdump Viewer tool from the OS command line.

For Windows users, cdv.bat can be found in the same location.

## Exports

cdv [file]

The file arguments is optional. If not given, a file dialog will pop up allowing the user to select a crashdump from the file system.